In GroupWise many of us used **rules** to setup out of office notifications that automatically generated a reply to sender. How do I configure JagMail to behave similarly? Rather than creating and applying rules, **you can use the Vacation Responder** to accomplish the same results.

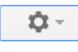

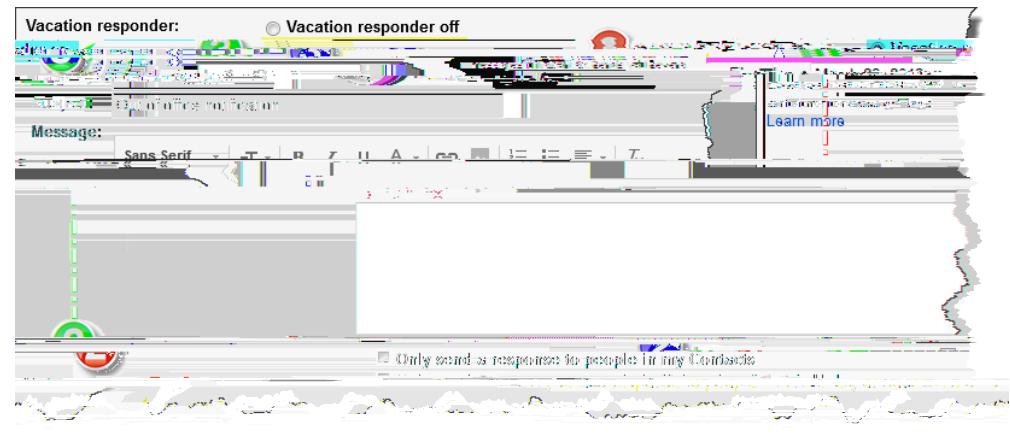

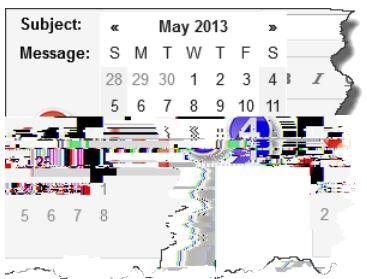

## 6. **Enter a Subject**.

2

7. **Enter** (and format) **your text**. Note that if you want to generate non-html formatted text you can first click on the Plain Text hyperlink. Note too that if you have configured a signature it will be applied to automated responses.

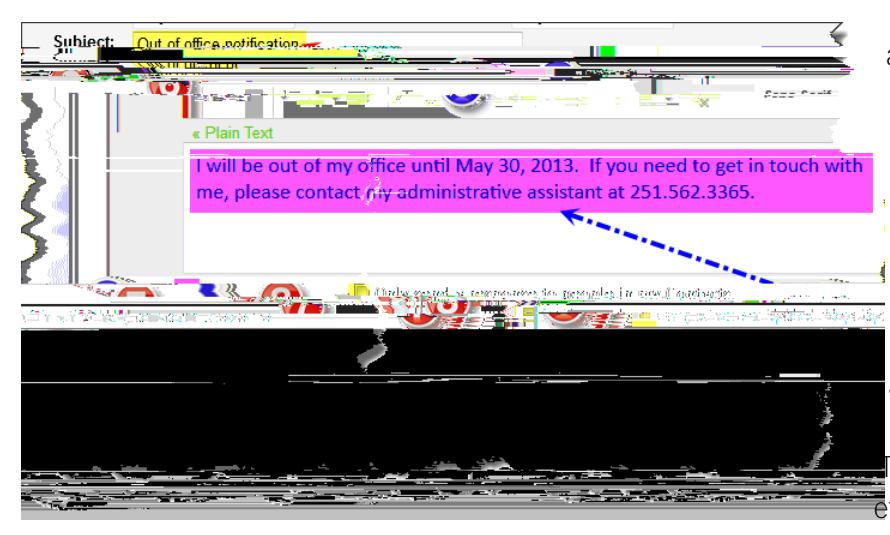

8. If you want to limit your automated response to only those people who are contacts, put a check in that checkbox. If you want to limit the response to only include USA employees, check the appropriate checkbox. Note that messages flagged as spam or addressed to a mailing list you subscribe to will not receive the automated response.

9. Click the Save Changes button. The Vacation Responder is now active effective your start date.

10. While the vacation responder is enabled (and the current date is between the responder's begin and end

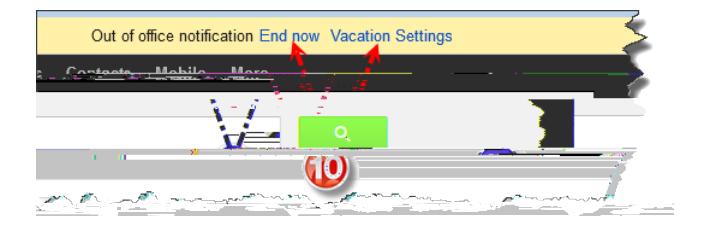